# PREFEITURA MUNICIPAL DE ARAPONGA

## ESTADO DO PARANÁ

CONCURSO PÚBLICO MUNICIPAL - 16/05/2010 - TARDE - EDITAL 26/2010

CARGO: INSTRUTOR DE PROGRAMA INFORMÁTICA

### Nº DE INSCRIÇÃO \_\_\_\_\_\_\_\_\_\_\_\_\_\_

Prezado Candidato, leia atentamente as instruções a seguir:

- 1. Coloque o seu número de inscrição na capa da prova;
- 2. Assine o cartão resposta no verso;
- 3. A prova terá 3 (três) horas de duração;
- 4. O candidato somente poderá se retirar da sala, após 1 (uma) hora do início da prova;
- 5. Use caneta esferográfica azul ou preta;
- 6. Cada questão possui somente uma resposta correta;
- 7. Você poderá responder no caderno de prova, utilizando-o como rascunho se necessário, mas, deverá assinalar no cartão resposta que acompanha o mesmo;
- 8. Não serão permitidas consultas de espécie alguma durante a aplicação da prova;
- 9. A prova conterá trinta questões de múltipla escolha, avaliadas na escala de 00 a 100;
- 10. A resposta assinalada no cartão resposta não poderá apresentar dúvidas e/ou rasuras, nesse caso será anulada a questão;
- 11. Ao terminar a prova, o candidato entregará obrigatoriamente ao fiscal de sala todo o material recebido, exceto o folheto fornecido aos candidatos que desejarem anotar suas respostas;
- 12. Tenha calma para não prejudicar seu desempenho.

Beijos

Boa Prova!

#### Luís Fernando Veríssimo

 Esforçava-se para ser um homem moderno, mas tinha dificuldade com o protocolo. Não sabia, por exemplo, a quem beijar. Quando via aproximar-se uma conhecida do casal, perguntava para a mulher, \_\_\_\_\_\_\_\_\_\_\_ com o canto da boca:

– Essa eu beijo?

 Nunca se lembrava. Para simplificar, começou a beijar todas. Conhecidas ou não. Quando lhe apresentavam uma mulher, em vez do aperto de mão, lhe aplicava dois beijos. "Muito prazer!"

 A quantidade era outro problema. Já tinha dominado os dois beijos, estava confortável com os dois beijos, quando a moda passou a ser três. A mulher, uma vez, observou:

– Não sabia que você era tão amigo da Leonor.

– Beijo todas.

– Mas quatro beijos!

– Me passei na conta.

 Era difícil. Às vezes ele partia para o terceiro beijo e a beijada não esperava. Ou então ela esperava e ele não dava, e quando ele voltava para o terceiro ela já recuara. O problema da vida, pensava, é que a vida não é coreografada.

 Aí os homens começaram a se beijar. Tudo bem. Seu lema passou a ser: se me beijarem eu beijo, mas não tomo a iniciativa. Sua vida social complicou-se. Quando chegavam em uma reunião, fazia um rápido levantamento. Essa eu beijo duas vezes, essa três, esse me beija, esse não me beija, aquele já está me beijando três vezes... Quando, no seu grupo, as pessoas começavam a se cumprimentar com beijos na boca, ele se

Naquela noite, na volta de uma festa de casamento, a mulher comentou:

– Você enlouqueceu?

 $\overline{\phantom{a}}$ 

– Me descontrolei, pronto.

– Você beijou todo mundo.

– Todo mundo estava beijando todo mundo.

– Você beijou homem na boca.

– Espera aí. Foi por engano. E foi um homem só.

– Mas logo o padre!

Tomado de uma espécie de  $\qquad \qquad$  depois de beijar uma fileira de conhecidos e desconhecidos, ela dobrava o padre pela cintura e o beijara longamente, como no cinema antigo.

A mulher do Silva. Porto Alegre, L&PM, 1984. p. 40-1.

01 - Assinale a alternativa que preenche corretamente as lacunas do texto:

a) aprensivo – desesperou - frenesi.

b) apreensivo – desisperou - frenezi.

c) apreensivo – desesperou - frenesi.

d) aprencivo – dezisperou - frenezi.

02 - Em "... depois de beijar uma fileira de conhecidos e desconhecidos..." As palavras destacadas são:

a) sinônimas.

b) antônimas.

c) homônimas.

d) parônimas.

03 - Em "Esforçava-se para ser um homem moderno, mas tinha dificuldade com o protocolo." O termo sublinhado é um fator de coesão que determina uma relação de sentido com o resto do período de:

a) adversidade (oposição).

b) adição.

c) conseqüência.

d) explicação.

#### 04 - Assinale a alternativa incorreta quanto à acentuação gráfica:

a) A palavra "rápido" é acentuada por ser uma proparoxítona.

b) As palavras "confortável" e "difícil" são acentuadas porque são paroxítonas terminadas em "L".

c) As palavras "você" e "aí" obedecem à mesma regra de acentuação.

d) Os monossílabos "já", "três" e "só" são acentuados porque são tônicos e terminados em  $\underline{a(s)}$ ,  $\underline{e(s)}$  e  $\underline{o(s)}$ .

#### 05 - Analise as afirmativas:

I – As palavras cumprimento e comprimento são parônimas.

II – Em "Quando chegavam em uma reunião." O autor empregou a proposição em, mas de acordo com a norma culta o verbo chegar constrói-se com a preposição a. Quando chegavam a uma reunião.

III – As frases do texto: "– Me passei da conta." e "– Me descontrolei, pronto." De acordo com a norma culta o pronome me deve ser colocado depois do verbo.

Estão corretas apenas o que se afirma na alternativa:

a) I e II.

b) II e III.

c) I e III.

d) I, II e III.

06 - Atente para o que se afirma:

I – A decisão tomada pelo personagem quando os homens passaram a se cumprimentar com beijo foi "Se me beijarem, eu beijo".

II – A esposa do personagem ficou perplexa, porque o marido deu um beijo cinematográfico em um padre.

III – Para o personagem se a vida fosse coreografada, todos os gestos estariam programados e não enfrentaria os problemas citados no texto.

Em relação ao texto é correto o que se afirma apenas em:

a) I e II.

b) II e III.

c) I e III.

d) I, II e III.

07 - Os lados de um retângulo medem x e (x - 6) centímetros. O perímetro desse retângulo é (x+12). Calcule o valor de x.

a)  $x=6$  cm

b)  $x=8$  cm

c)  $x=18$  cm

d) nenhuma das alternativas anteriores

08 - No triângulo abaixo, determine as medidas c e h indicados.

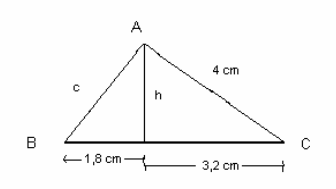

a)  $c=3$  cm e h= 2,4 cm b)  $c=4$  cm e h= 3,4 cm c)  $c= 5$  cm e h= 4,6 cm d) nenhuma das alternativas anteriores

09 - Calcule a área da parte pintada na figura abaixo, sendo AB=BC=CD=DA=5cm e EF=FG=GH=HG=3cm:

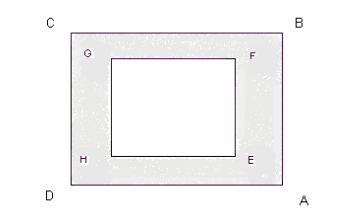

a) 9  $cm<sup>2</sup>$ 

b)  $16 \text{ cm}^2$ 

c)  $15 \text{ cm}^2$ 

d) nenhuma das alternativas anteriores

10 - A tela de um quadro tem comprimento de 70 cm e largura de 60 cm. Nessa tela foi colocada uma moldura, também retangular, de largura uniforme X cm. Calcular essa largura, sabendo que o quadro todo passou a ocupar uma área de 5.600 cm<sup>2</sup>:

a) 3 cm

b) 3,5 cm

c) 4 cm

d) nenhuma das alternativas anteriores

#### 11 - Qual foi o primeiro agricultor brasileiro a comprar o primeiro lote agrícola do Município de Arapongas em 1935?

a) Floriano Freire

- b) Floriano Peixe
- c) Floriano da Silva
- d) Nenhuma das alternativas anteriores

#### 12 - No ano de 2010 acontecerá no Brasil:

a) Copa do Mundo

- b) Censo Demográfico
- c) Torneio Sulamericano de Tênis de Mesa
- d) Nenhuma das alternativas anteriores

#### 13 - São Secretarias de Estado do Paraná:

a) Secretaria de Estado da Administração e da Previdência – SEAP, Secretaria de Estado da Agricultura e do Abastecimento – SEAB e Secretaria de Estado da Política e Desenvolvimento Social – SEPDS, entre outras.

b) Secretaria de Estado dos Municípios Interioranos – SEMI, Secretaria de Estado da Agricultura e do Abastecimento – SEAB e Secretaria de Estado da Ciência, Tecnologia e Ensino Superior – SETI, entre outras.

c) Secretaria de Estado da Administração e da Previdência – SEAP, Secretaria de Estado do Desenvolvimento Agropecuário – SEDA e Secretaria de Estado da Ciência, Tecnologia e Ensino Superior – SETI, entre outras. d) Nenhuma das alternativas anteriores.

#### 14 - O atual Ministro de Estado da Previdência Social do Brasil é o Sr.:

- a) Carlos Eduardo Gabas
- b) Miguel Reale
- c) Paulo Bernardo
- d) Nenhuma das alternativas anteriores

#### 15 - Sobre o sistema operacional Microsoft Windows (versões mais recentes), assinale a alternativa falsa:

a) É multitarefa.

- b) Possui recursos Plug and Play.
- c) Utilizado com processador de barramento de 32 ou 64 bits.
- d) É baseado principalmente na interface em modo texto.

#### 16 - Considerando pacote de escritório Microsoft Office (versões mais recentes), assinale a alternativa que corresponde ao resultado correto para o comando especificado:

- a) Ctrl+Z desfaz a última digitação/ação.
- b) Alt+A exibe o menu de Ajuda.
- c) Alt+E abre o menu de Exibir.
- d) Ctrl+T faz a transferência do texto para um arquivo a ser especificado.

17 - Selecionar e recortar todo um texto de um arquivo aberto, colá-lo em outro arquivo já salvo e, em seguida, após adicionar uma palavra a este mesmo texto, cancelá-la, finalizar salvando e fechando o arquivo, utilizando comandos do teclado de um PC em ambiente Windows, considerando um layout de teclado (Brasil/padrão) com o idioma em Português, exigirá o uso de uma seqüência de combinação de teclas selecionadas entre as seguintes:

 $I - CtrI + X$  $II - CtrI + C$ III - Ctrl +  $V$ IV - Ctrl +  $Z$  $V - C$ trl + A  $VI - Ctrl + B$ VII - Alt +  $F4$ VIII -  $Alt + S$ IX - CTRL + T  $X - CTRL + R$ A seqüência correta é: a)  $VIII - X - II - IV - VIII - VII$ b)  $VI - I - II - IV - VIII - VIII$ c) IX - I – III – IV – VI – VII d)  $V – II – III – VII – VI – IV$ 

18 - No Microsoft Word (versões mais recentes), para alterar a caixa de um texto selecionado, ou seja, trocar de maiúsculas para minúsculas ou vice-versa, utilizando o teclado, deve-se pressionar, em conjunto, as teclas de atalho:

a) SHIFT  $+ F5$  $b)$  CTRL + F3 c) SHIFT  $+$  F3  $d)$  CTRL + M

19 - No Microsoft Word (versões mais recentes), para alterar os tamanhos das fontes de um texto selecionado (aumentando ou diminuindo), devemos utilizar respectivamente os atalhos:

a)  $\underline{SHIFT}$  + > e  $\underline{SHIFT}$  + < b)  $CTRL +$ ] e  $CTRL +$ [ c)  $CTRL + U$  e  $CTRL + D$ 

d)  $CTRL + A e CTRL + D$ 

20 - Analise as seguintes afirmações relativas ao ambiente Windows:

I - O ScanDisk permite uma verificação rápida (Padrão) ou uma verificação completa na unidade de disco selecionada. No caso da verificação completa, o botão Opções disponibiliza outras opções de configuração como, por exemplo, habilitar a opção Corrigir erros automaticamente.

II - Tanto o ScanDisk quanto o Desfragmentador de disco são ferramentas que ajudam a manter a performance do computador, quando executado na seqüência correta, isto é, primeiro o ScanDisk e depois o Desfragmentador.

III - As opções avançadas Converter os fragmentos de arquivos perdidos em arquivos do ScanDisk geram novos arquivos com extensão .CHK, formados por esses fragmentos.

IV - O teclado virtual foi um recurso disponibilizado a partir da versão Windows Vista para auxiliar usuários com deficiência motora.

#### É correto afirmar que:

a) Todas estão corretas.

b) Somente I e III estão corretas.

c) Somente III está errada.

d) Somente I, III e IV estão corretas.

21 - Para se alternar entre janelas abertas no Microsoft Windows, utiliza-se a barra de tarefas, sendo necessário, apenas, clicar com o mouse no botão que representa a janela para a qual se deseja alternar. Caso o mouse não esteja disponível, podemos usar o teclado por meio do atalho:

a) ALT+CTRL

b) ALT+TAB

c) ALT+SHIFT

d) CTRL+TAB

#### 22 - Em relação ao MS Excel é correto afirmar que:

a) Não pode haver relação entre o valor de uma célula e os valores de outras células.

b) Uma ou mais colunas ocultadas são transferidas para um arquivo auxiliar devendo este ser acessado para a sua reexibição.

c) As linhas podem ser ordenadas segundo os valores das células de uma coluna escolhida.

d) Todas as colunas de uma mesma planilha devem ter a mesma largura.

#### 23 - Em um programa de correio eletrônico, para enviar um e-mail é necessário a indicação do destinatário no campo destinado para este fim. Os campos assinalados com CC e CCO correspondem a:

- a) carta comercial e carta comercial oculta
- b) carta carbono e carta carbono oculta
- c) com cópia e com cópia oculta
- d) com cópia e com cópia carbono

#### 24 - No Word seqüência correta para mudar a fonte de um texto?

- a) Selecionar o texto; barra Formatar; botão Fontes.
- b) Barra Formatar; botão Fontes; Selecionar o texto.
- c) Selecionar o texto; barra Ferramentas; botão Fontes.
- d) Selecionar o texto; botão Fontes; barra Formatar.

#### 25 - Na barra de menus do Word qual o comando utilizado para a opção copiar um texto?

- a) Formatar
- b) Ferramentas
- c) Tabela
- d) Editar

#### 26 - Quais os comandos corretos para paginar um documento Word?

- a) menu Exibir, selecionar o botão Números de Páginas
- b) menu Inserir, selecionar o botão Caixa de Texto
- c) menu Inserir, selecionar o botão Números de Páginas
- d) menu Formatar, selecionar o botão Números de Páginas

#### 27 - Como criar uma Tabela Simples no Word a partir da barra de menus?

a) selecionar o menu Formatar; acionar o botão Tabela, em seguida clique em Inserir

- b) selecionar o menu Ferramentas; acionar o botão Tabela, em seguida clique em Inserir
- c) selecionar o menu Inserir; acionar o botão Formatar, em seguida clique em Tabela
- d) selecionar o menu Tabela; acionar o botão Inserir, em seguida clique em Tabela

#### 28 - Qual o nome dado ao conjunto das teclas: Seta acima; Seta abaixo; Seta à direita e Seta à esquerda?

- a) Teclas de posicionamento
- b) Teclas inteligentes
- c) Teclas de comando
- d) Teclas de direção

#### 29 - Na digitação de um texto no WORD para deixar uma linha em branco qual tecla abaixo descrita devemos pressionar?

- a) <Enter>
- $b$ ) <Ctrl>
- $c$ ) <Shift>
- $d$ ) <Alt>

#### 30 - No atendimento ao público o Instrutor de Programa de Informática deve:

- a) ser espontâneo
- b) ser educado
- c) ser simpático
- d) todas as alternativas estão corretas